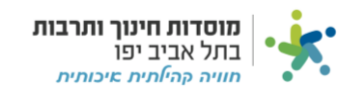

## **חשבוניות:**

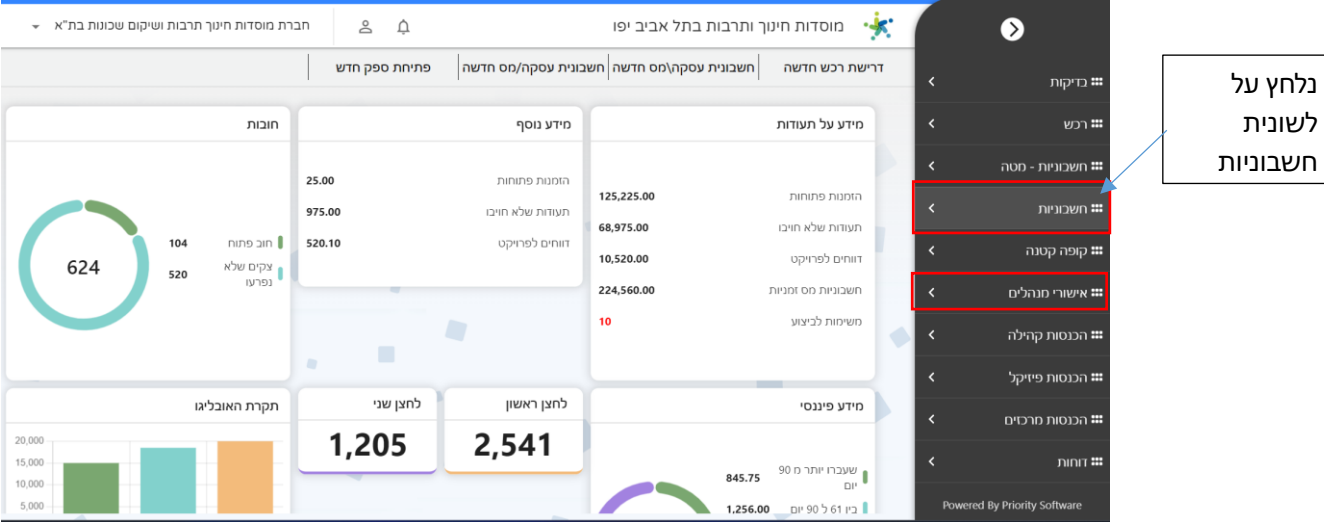

## אם נרצה לראות את כל החשבוניות שהזנו בעבר יש ללחוץ על "חשבוניות עסקה / מס":

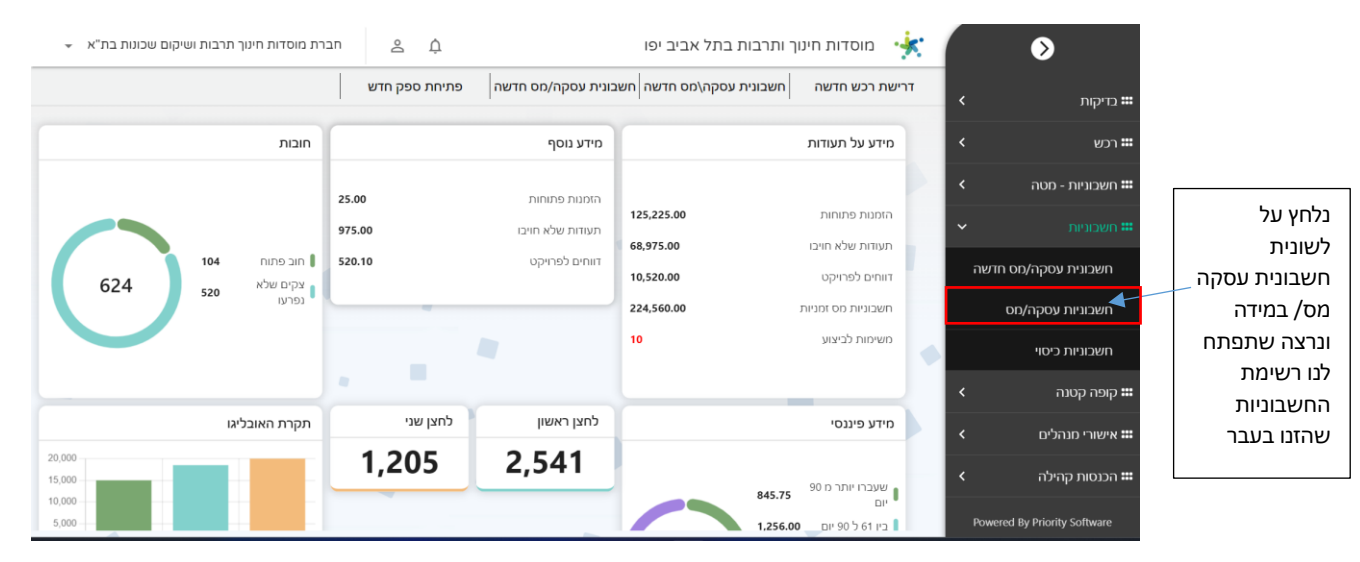

## אם נרצה להעלות חשבונית חדשה יש ללחוץ על "חשבונית עסקה / מס חדשה":

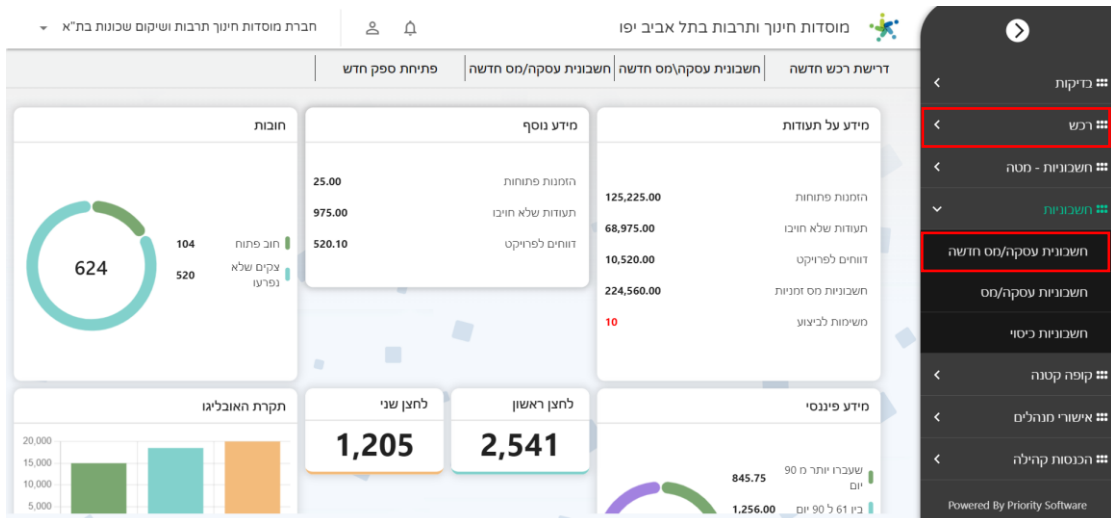

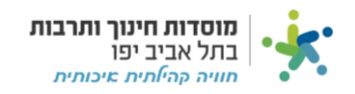

## **הזנת חשבונית עסקה/מס חדשה:**

שימו לב- הוראות אלו רלוונטיות גם **לחשבוניות זיכוי** למעט כמה שינויים המפורטים בשדות הרלוונטיים בסימון ירוק.

תנאים לקישור הזמנה לחשבונית:

- .1 כאשר החשבונית **מתחת** לסכום של 4,999.99 ₪ **אין צורך** לקשר הזמנה.
- .2 כאשר החשבונית **שווה או גדולה מסכום** של 5000 ₪ **יש לקשר** הזמנה לחשבונית כאשר הספק בחשבונית מוגדר כ"שכר מרצים" **יש לקשר** הזמנה לחשבונית ללא קשר לסכום החשבונית.

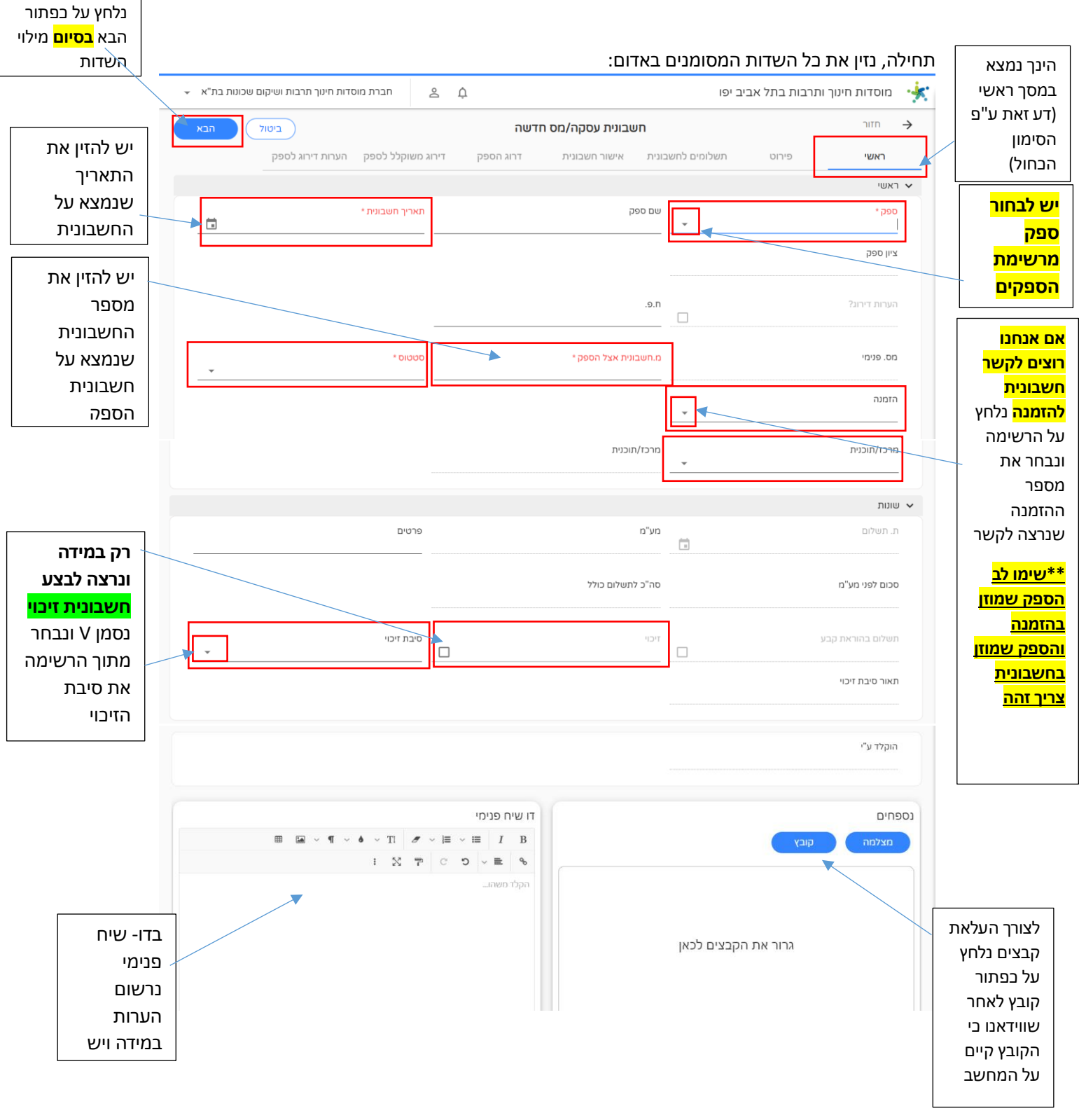

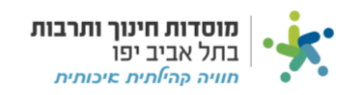

קיימות שני אפשרויות כשאנחנו מזינים את פירוט החשבונית, יש לשים לב ולבחור באפשרות המתאימה לחשבונית שלכם:

• אפשרות -1 כאשר החשבונית **אינה מקושרת להזמנה** )החשבונית מתחת לסכום של 4999.99 ₪ והספק אינו מוגדר כשכר מרצים(:

נלחץ על סימון + על מנת

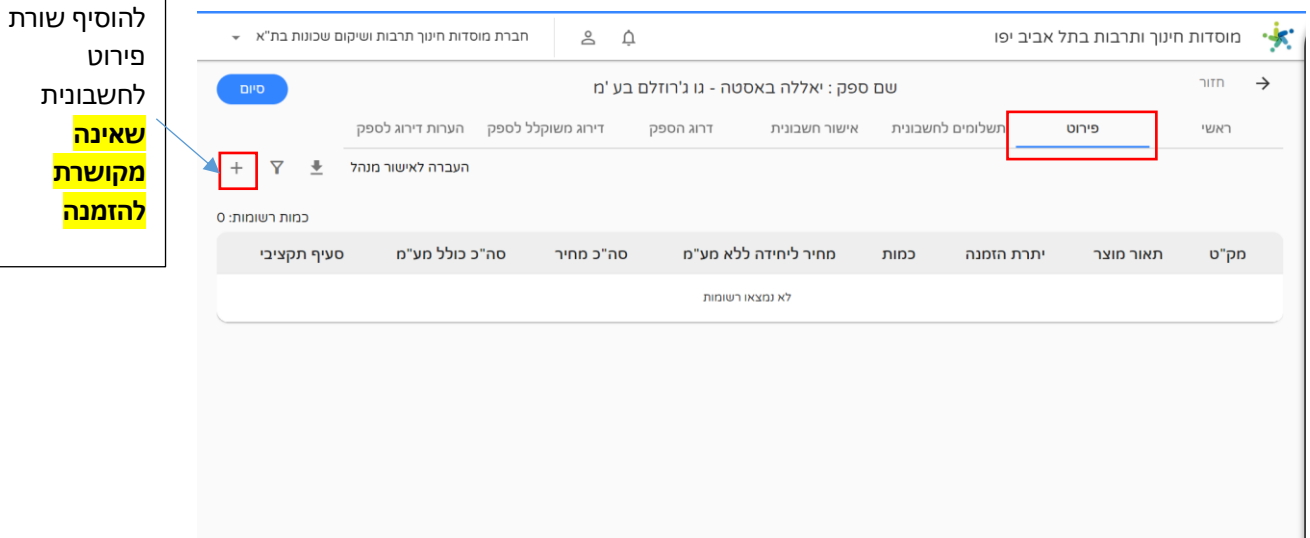

נמלא את השדות המסומנים:

ı

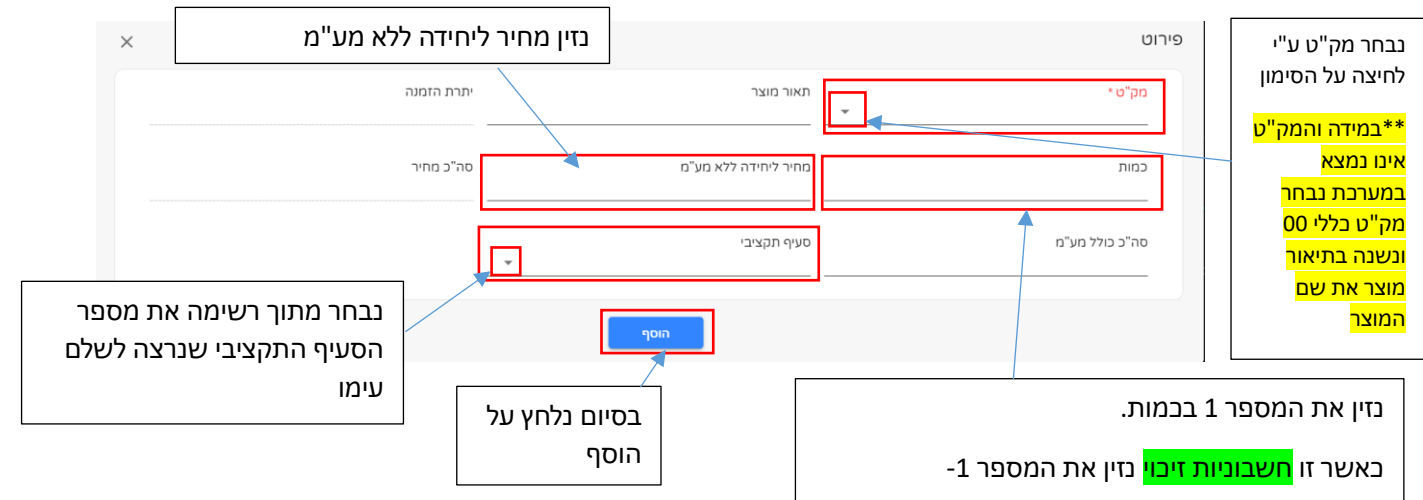

• אפשרות -2 כאשר החשבונית **מקושרת להזמנה** )כאשר החשבונית **שווה או גדולה מסכום** של 5000 ₪ **יש לקשר** הזמנה לחשבונית(:

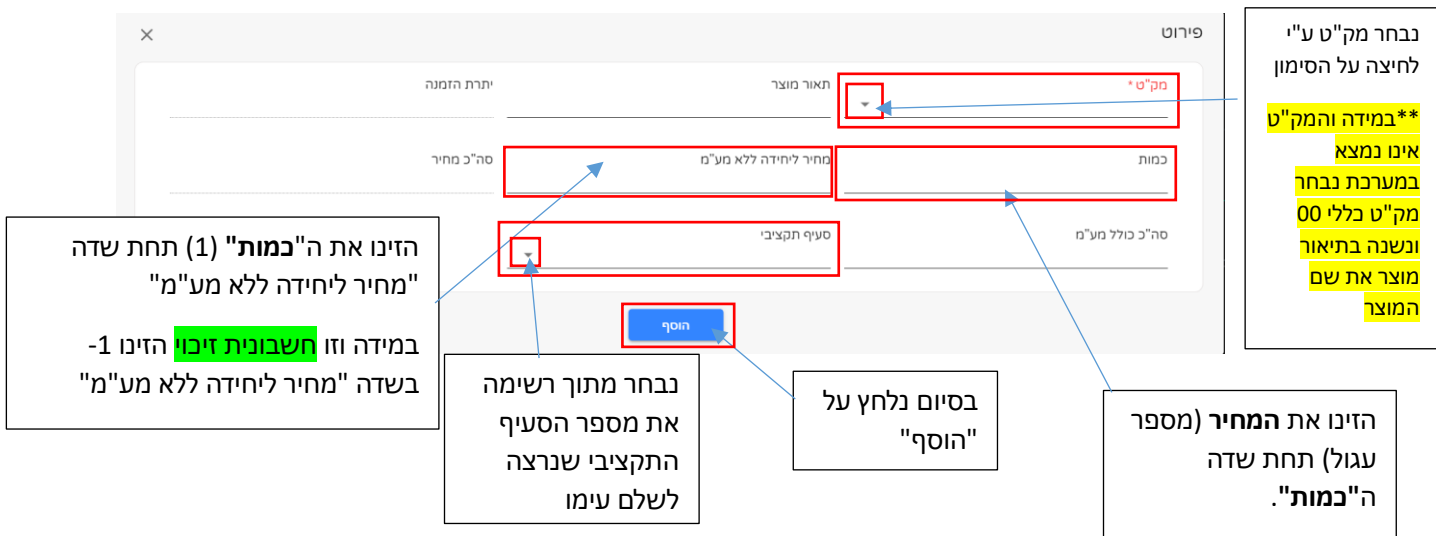

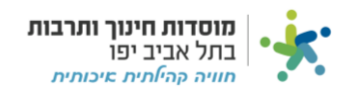

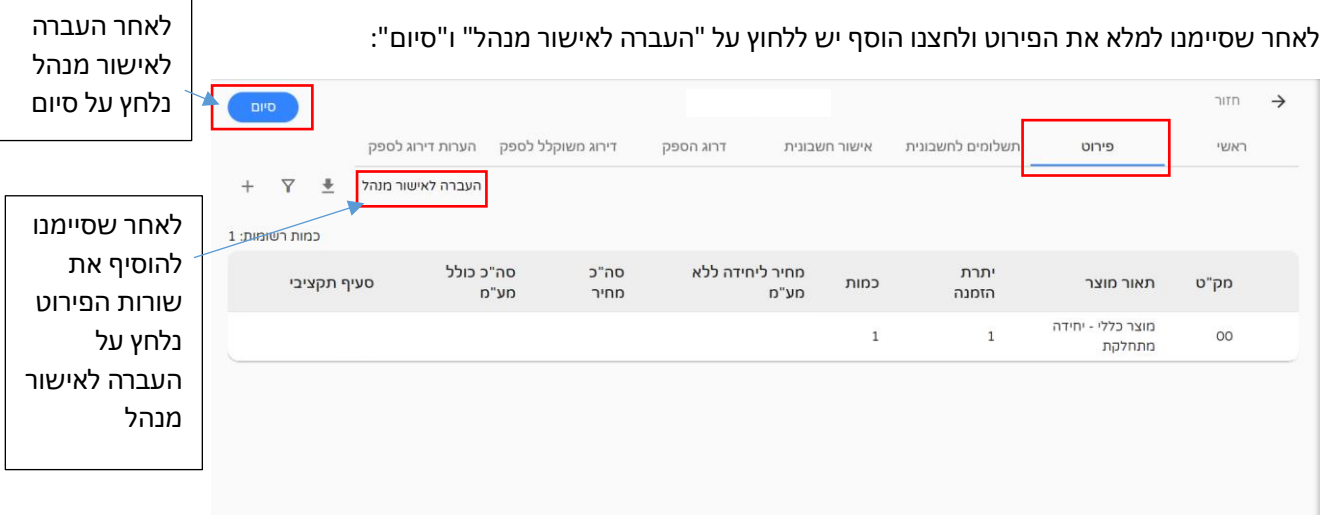